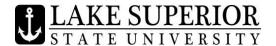

## **Anchor Access - Common Registration Add Errors**

**Class Restriction** – Many courses have the prerequisite requirement of Class Standing (Sr, Jr, So, Fr.). In order to register, you must have the appropriate class standing.

**Co-requisite of** - This error indicates that a corequisite requirement exists - both courses must be taken during the same semester. You will need to add both Courses, then click Submit. To view the course corequisite requirements, click on the course, then click on Course Description. All requirements will be listed.

**Honor Director's Approval** – Students will need the approval of the Director of the Honors Program prior to registration to take Honors Courses.

**Instructor Approval** – You will need to have the instructor's approval to register. The instructor will complete an Instructor Override in Anchor Access giving you permission to enroll. To check to see if the Instructor Approval has been completed – In Anchor Access, click on the Registration Menu, then click on Prepare for Registration and select the term. If you have any Instructor Overrides, this information will appear here.

**Linked Course Required** – Many courses have both a lecture and a laboratory component. The lecture and laboratory sections are "linked" together. To register for a course containing both a lecture and laboratory, you will need to add both courses at the same time, then click Submit.

**Maximum Hours Exceeded** – Accepted students may register for up to 20 credit hours per semester. Permission from the appropriate dean is needed to exceed 20 credit hours. Part time non-degree students may register for up to 11 credit hours per semester (8 credits for non-degree graduate students).

**Prerequisite and Test Score error -** This error indicates that you do not have the correct prerequisite requirements to register for this course. To view the prerequisite requirements, click on the course title, then click on Course Description. All requirements will be listed. If you would like to be registered regardless of the prerequisite requirements, you will need to talk to the instructor. Only the instructor can complete an Instructor Override allowing you to register.

**Program Restriction** – A course with a Program Restriction indicates that you need to be in a certain Major (curriculum or program) to be allowed to register. In Anchor Access, click on the Registration Menu, then click on Prepare for Registration and enter the current term to view your current curriculum information.

**Time Conflict with** – Two of the courses registered have a time conflict – have the same meeting time. Only the instructor of the course can give permission (complete an Instructor Override) for you to register for a course having a time conflict.

**You Have No Registration Time Ticket** – Only currently enrolled LSSU students may register for classes during this time. New students begin registration as of the Open Registration Period.

If you run into problems while registering, please don't hesitate to contact the Registrar's Office at: 906.635.2682 or registrar@lssu.edu.